The following instructions describe how to set up and use *JW Library* to play media in a Kingdom Hall. Pages 2-5 outline the initial setup process for Kingdom Halls that are equipped with one or more video displays and a computer running Windows 10. (Similar functionality is available for iOS and Android.) Pages 6-9 provide directions on common tasks that are performed during congregation meetings. This document may be provided to any who operate the audio/video system in the Kingdom Hall.

# Initial Setup

### **Configure the Displays**

**1.** Ensure that the computer and the video display(s) are wired correctly.

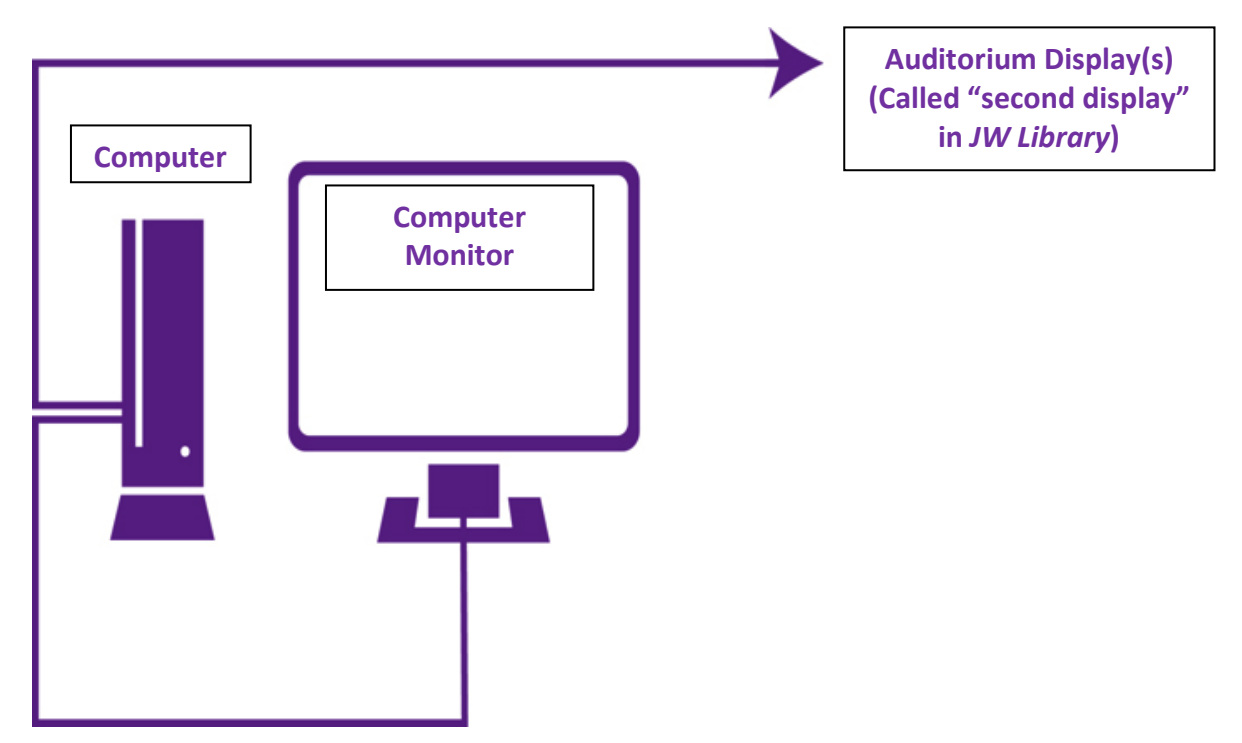

**2.** In the Windows 10 display settings, verify that the computer monitor is set to **"Make this my main display"** and that the **"Extend these displays"** option is selected.

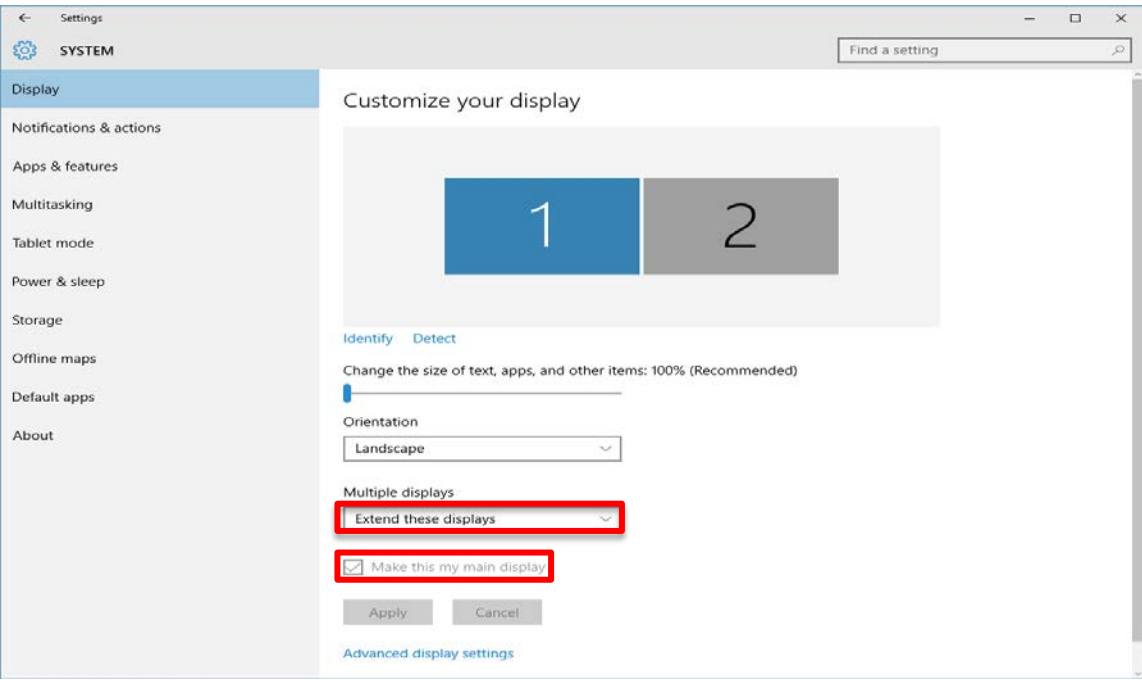

**3.** In *JW Library*, click the **"Settings"** button.

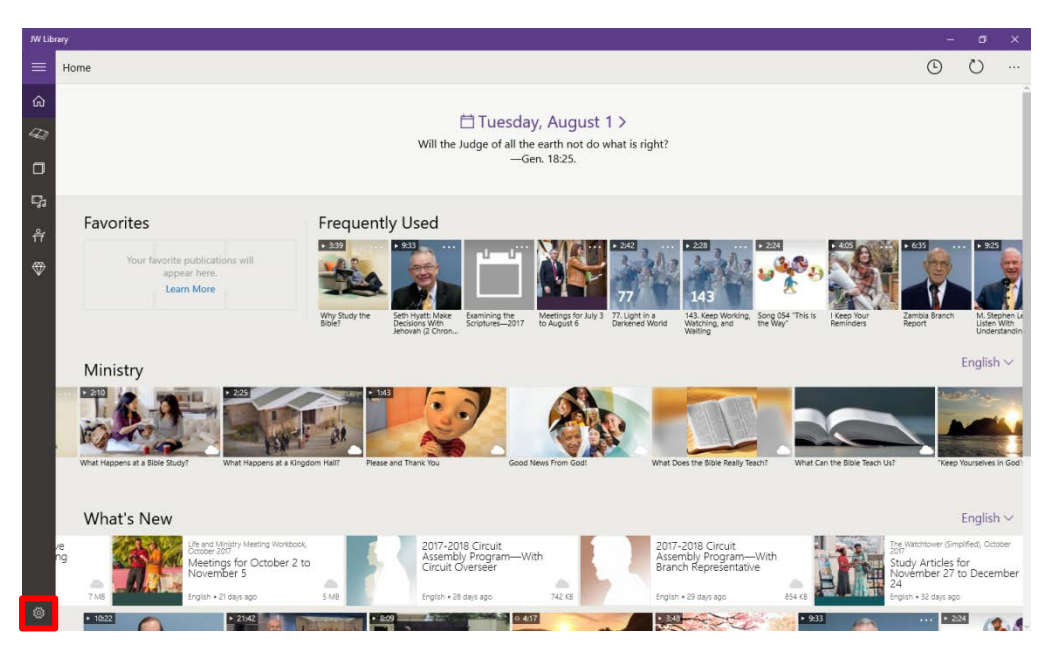

**4.** In the **"Settings"** window, set the **"Play video on second display"** option to **"On**.**"** The yeartext will show on the second display when no other media is selected. To change the language of the yeartext, select a different language in the "Meetings" view.—See page 6.

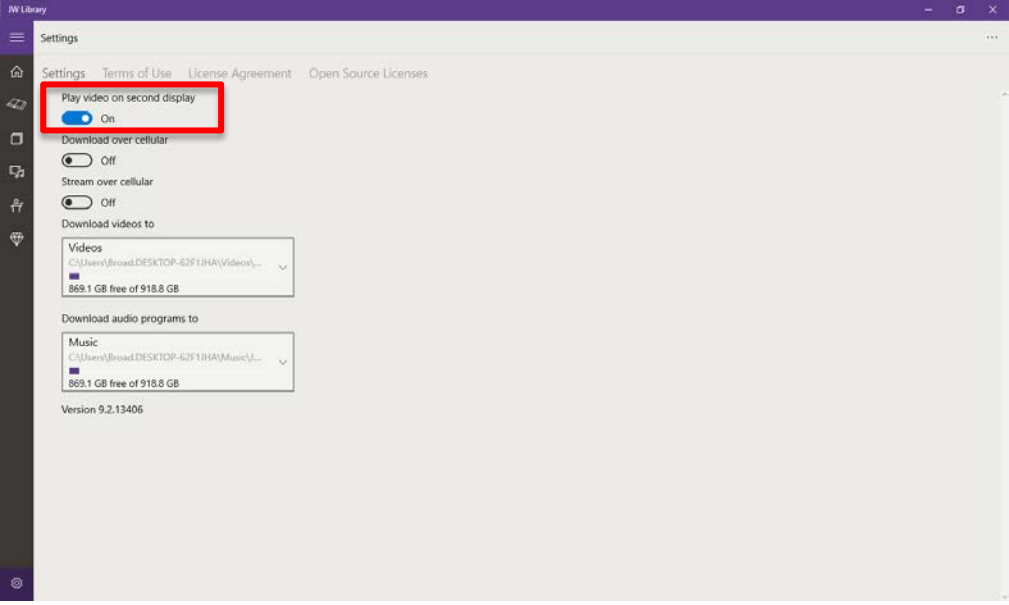

## **Download the Audio Editions of Songs**

**1.** Click the **"Media"** icon, and select **"Audio."**

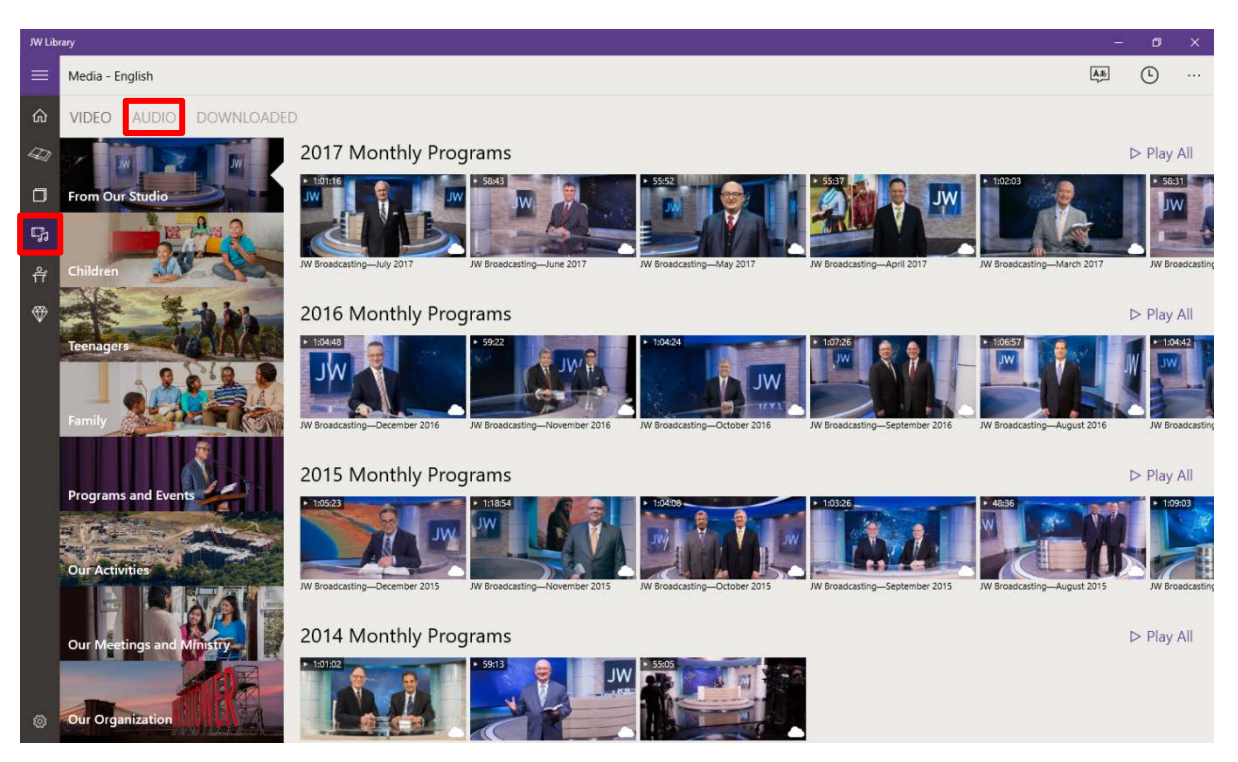

**2.** Select **"'Sing Out Joyfully'–Meetings."** Songs that have not been downloaded have a "Cloud"  $\bullet$  icon next to the song length. Click on a song to download it.

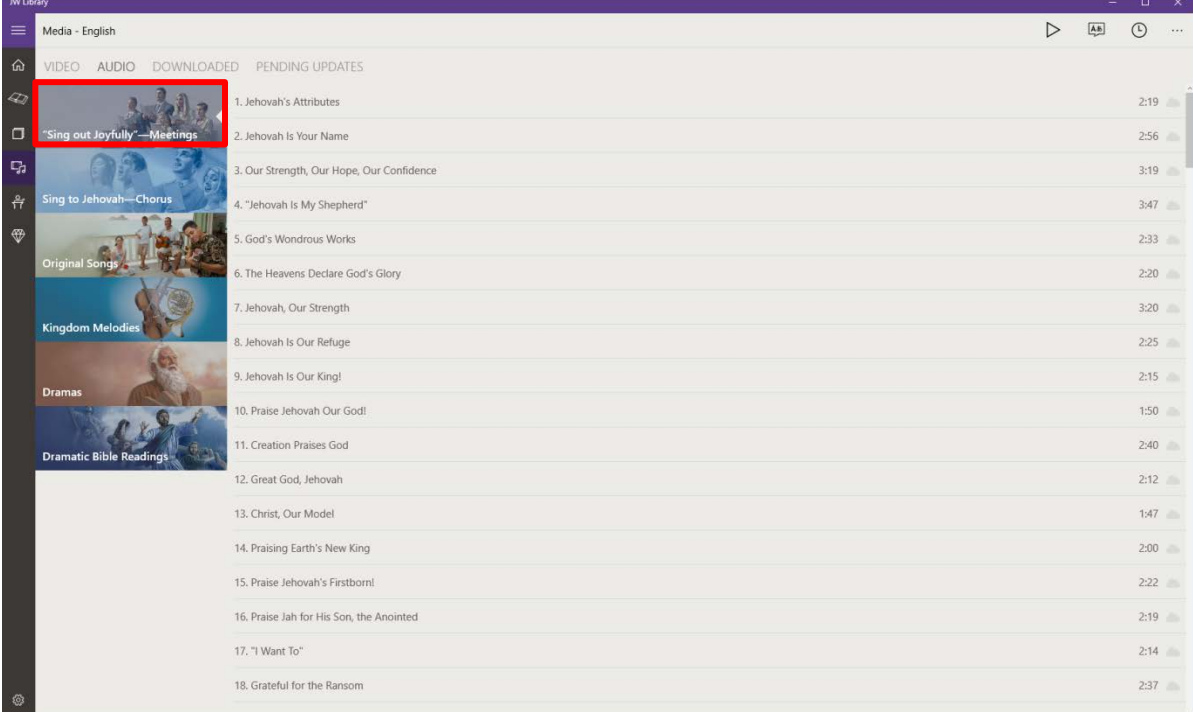

#### **Download the Video Editions of Songs**

- **1.** Click the **"Meetings"** icon, and then select either **"Life and Ministry"** or **"***Watchtower* **Study**.**"** Download the necessary publications.
- **2.** Click the "Show Media" **D** button.

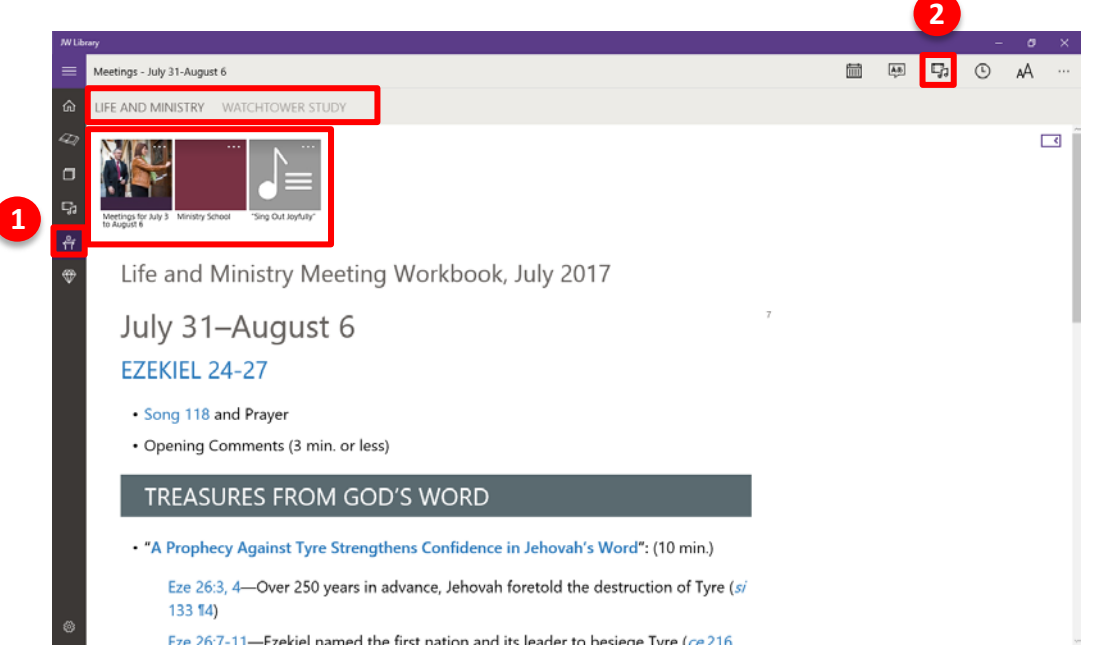

**3.** Select **"More Songs."**

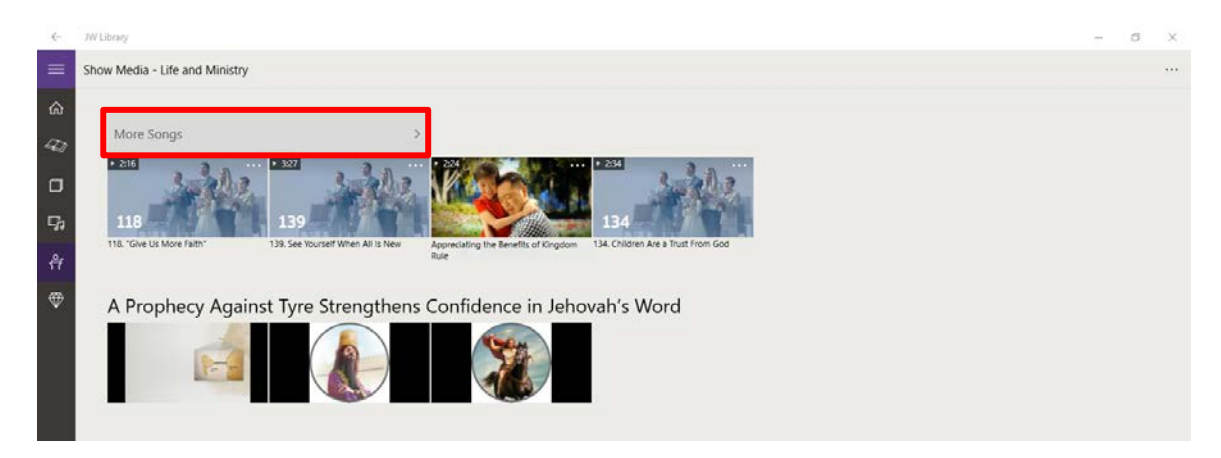

**4.** Videos that have not been downloaded have a "Cloud" icon next to the video length. Click on a song and select a resolution to download it.

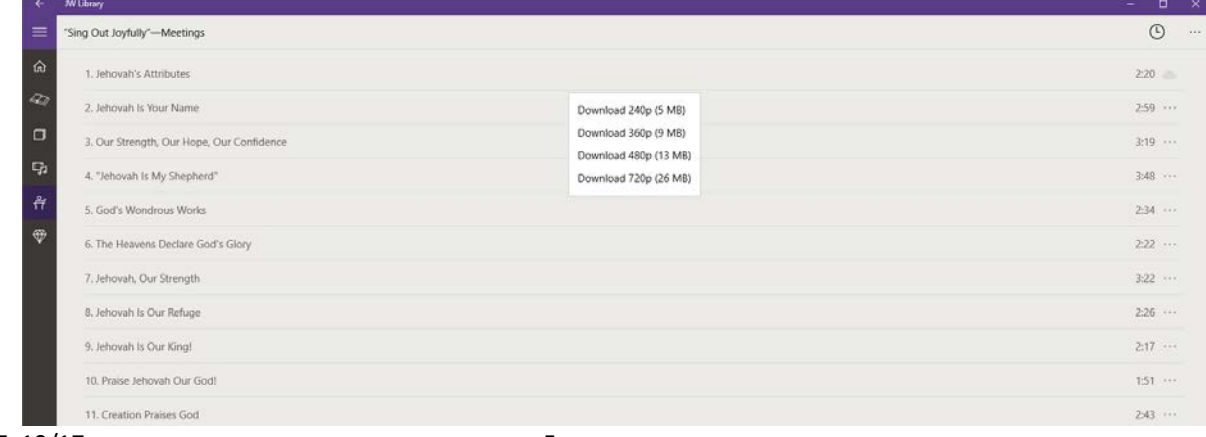

# Operation

### **Change the Language for Meetings**

To change the language of the "Meetings" section, take the following steps:

- 1. Click the "Meetings"  $\frac{2}{11}$  icon.
- **2.** Click the **"Languages"** button, and select the desired language.

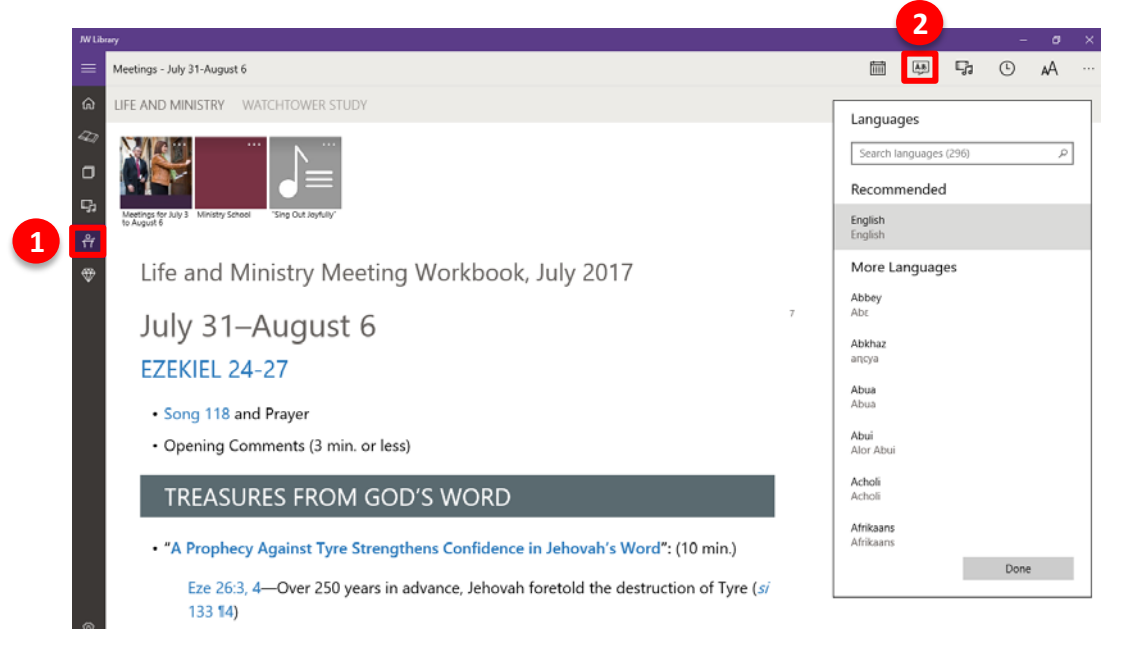

#### **Play Media**

- 1. In *JW Library*, click the "Meetings" if icon then select either "Life and Ministry" or **"***Watchtower* **Study**.**"** Download the necessary publications.
- **2.** Click the "Show Media" **B** button.

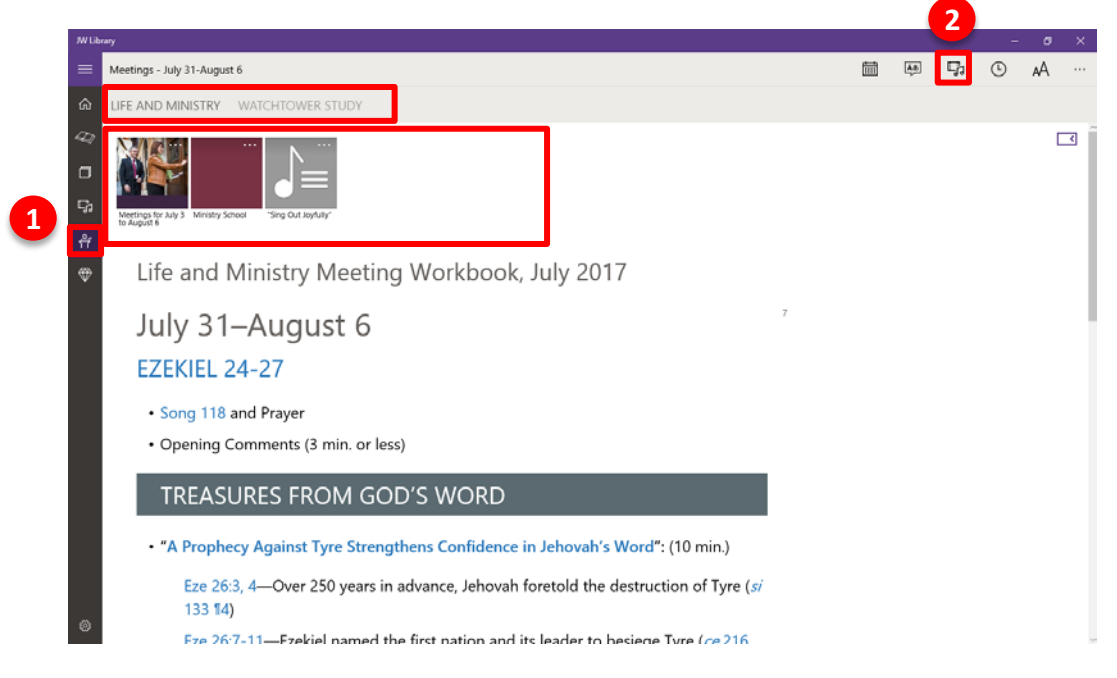

**3.** Click on a video to play it. At times it is necessary to play a song that is not listed, such as the one selected by the public speaker. Select **"More Songs"** for a complete list of song videos.

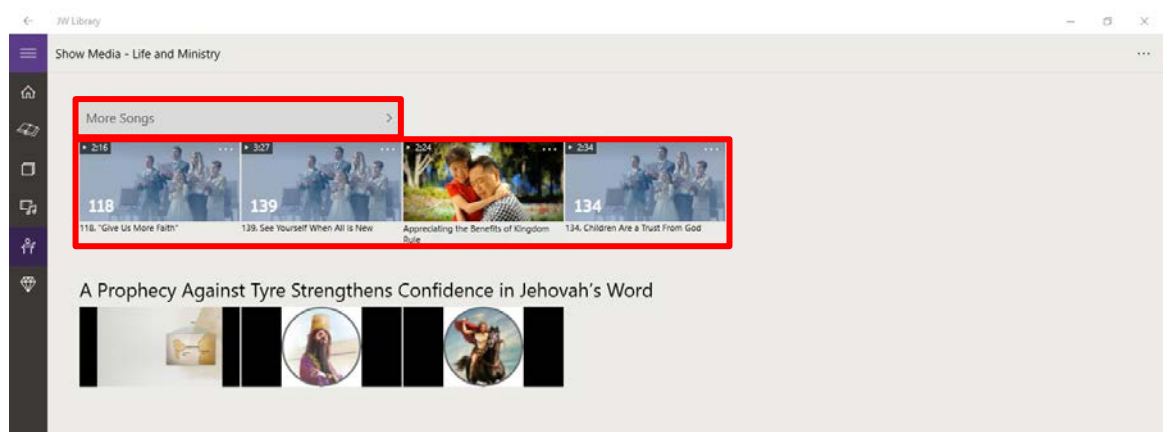

**4.** Click on an image to display it.

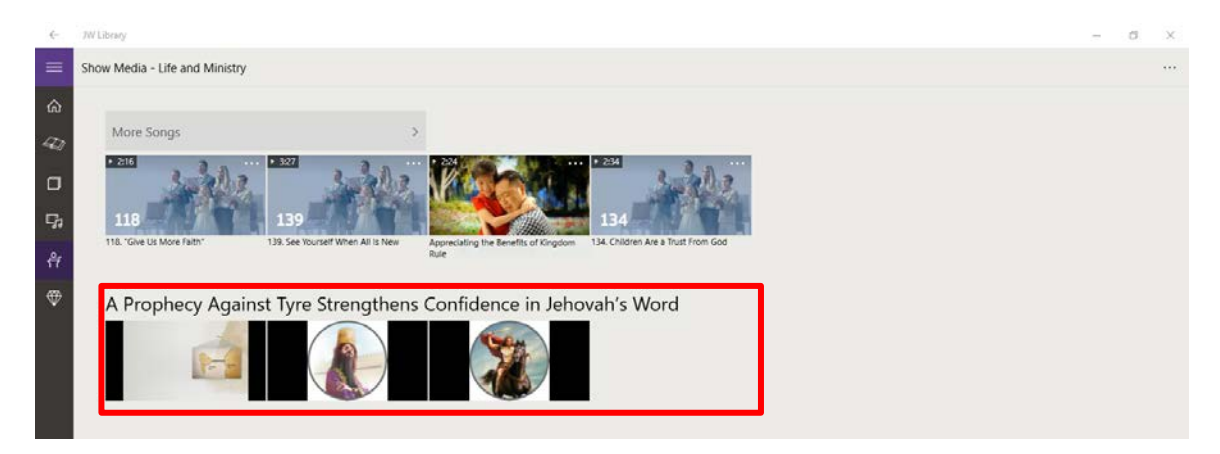

**5.** Click on the "Close" **X** button to stop displaying the image.

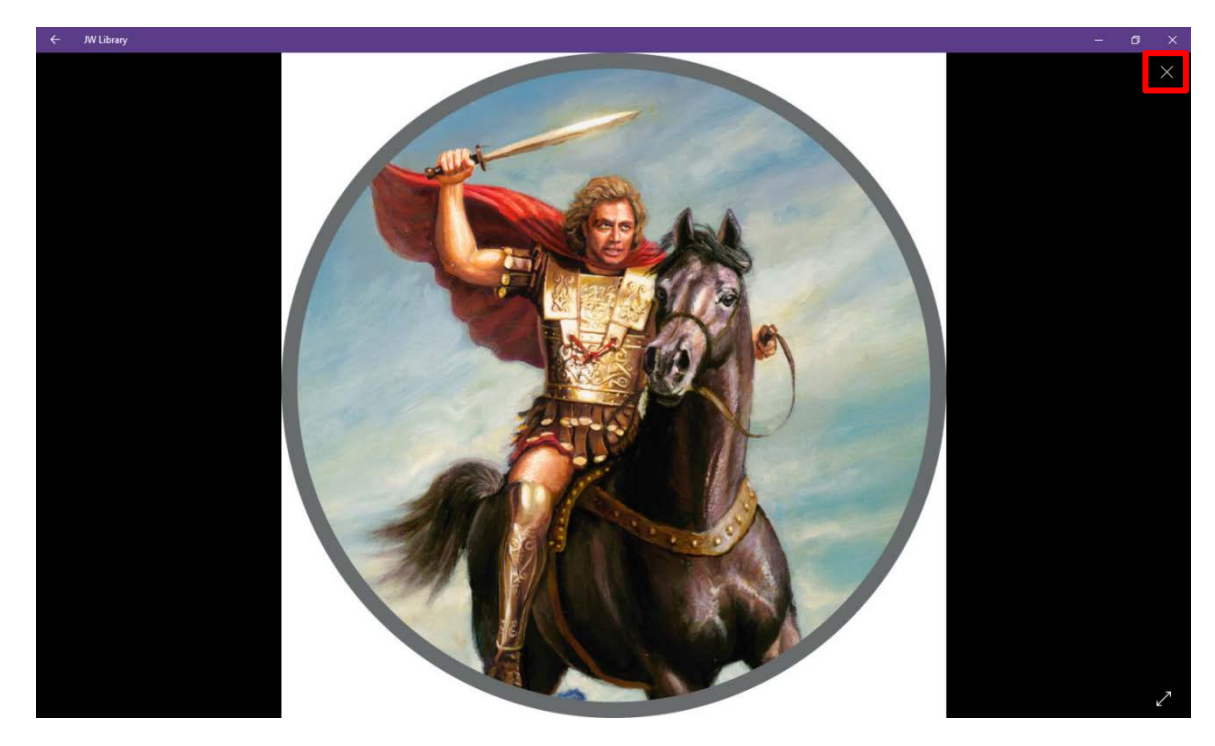

### **Play Music Before and After Meetings**

To play Kingdom songs over the sound system before and after meetings, use audio-only versions of the songs so that the yeartext displays on the video display(s).

**1.** Click the **"Media"** icon, and select **"Audio."**

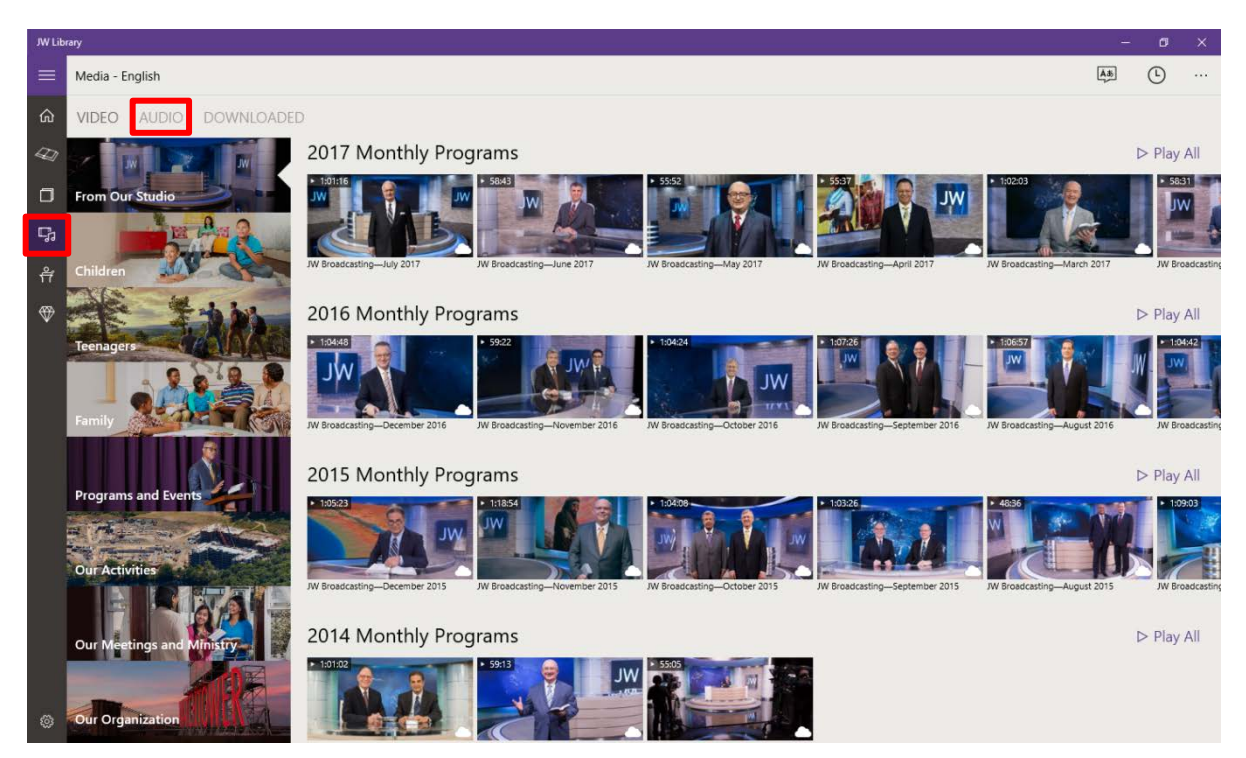

**2.** In the **"Audio"** section, select **"'Sing Out Joyfully'–Meetings,"** and click the **"Play All"** button.

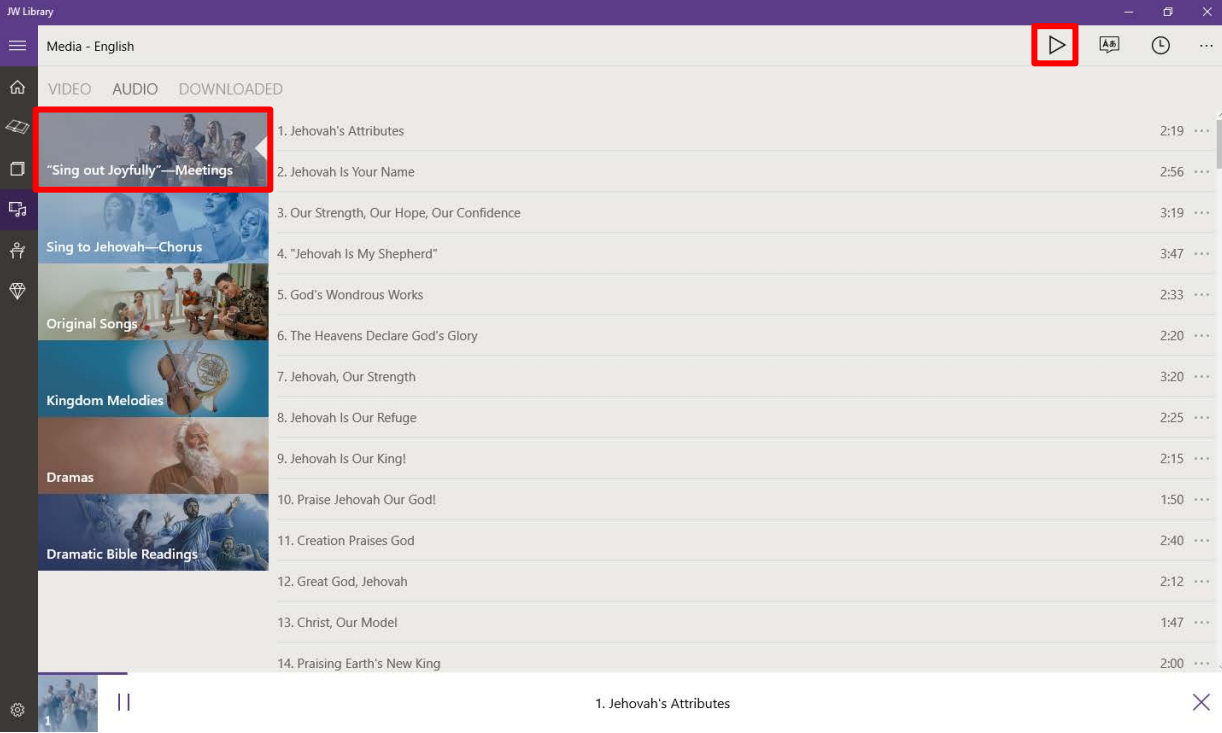

**3.** Click the bar at the bottom of the window to expand the media player.

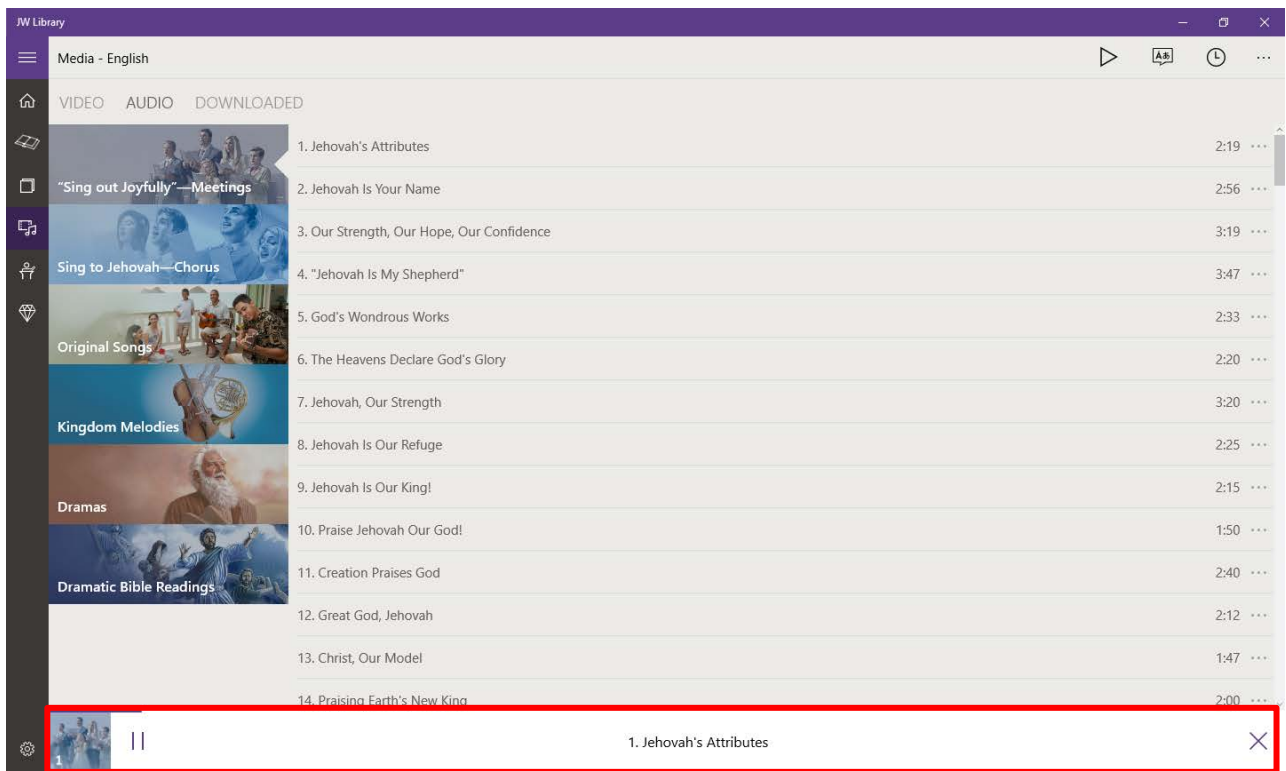

4. To play the songs in a random order, click the "Shuffle"  $\leq$  button. (Note: This setting will only work if the **"Play All"** feature is used.) Once it is selected, the "Shuffle" setting will remain enabled. To disable it, click the "Shuffle"  $\boxtimes$  button again. When the "Shuffle"  $\boxtimes$ button is not selected, songs will play in numerical order.

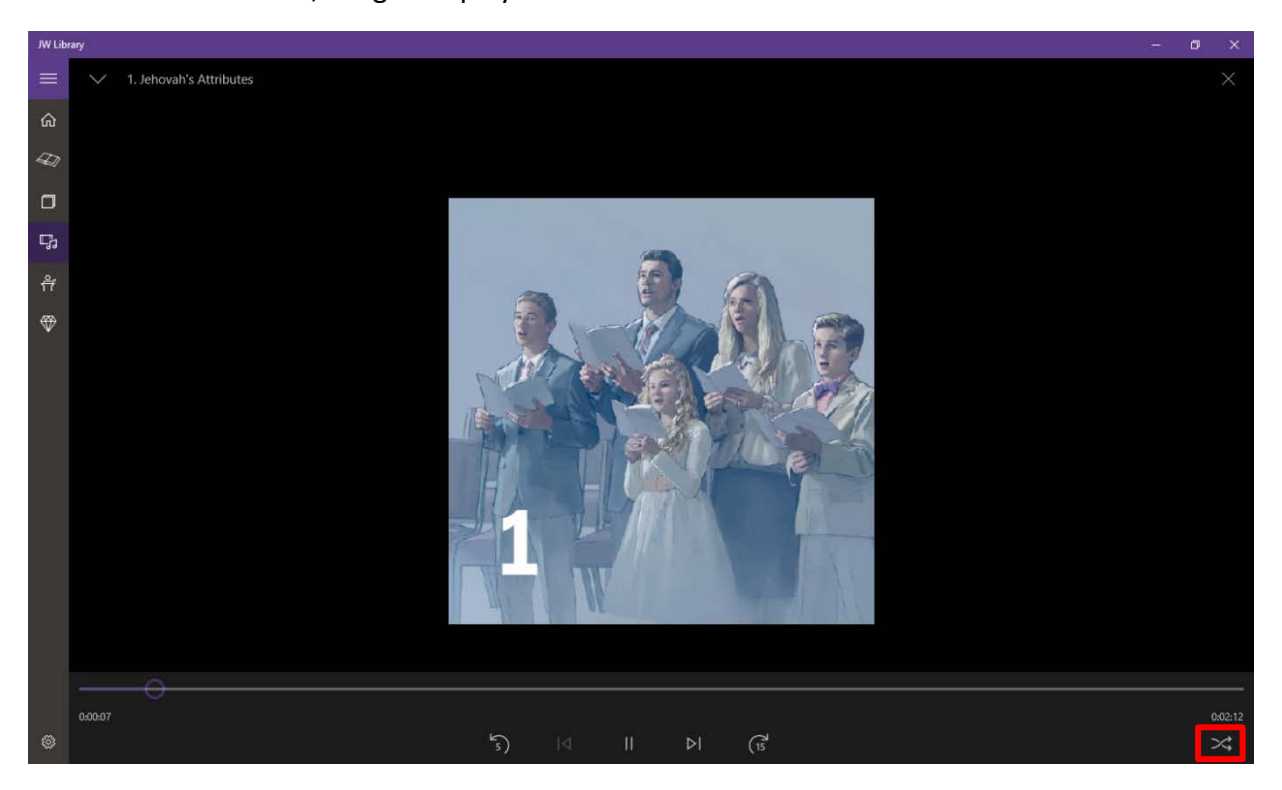